# Image I/O Programming Guide

**Graphics & Animation: 2D Drawing**

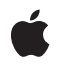

**2010-07-14**

#### á

Apple Inc. © 2001, 2010 Apple Inc. All rights reserved.

No part of this publication may be reproduced, stored in a retrieval system, or transmitted, in any form or by any means, mechanical, electronic, photocopying, recording, or otherwise, without prior written permission of Apple Inc., with the following exceptions: Any person is hereby authorized to store documentation on a single computer for personal use only and to print copies of documentation for personal use provided that the documentation contains Apple's copyright notice.

The Apple logo is a trademark of Apple Inc.

Use of the "keyboard" Apple logo (Option-Shift-K) for commercial purposes without the prior written consent of Apple may constitute trademark infringement and unfair competition in violation of federal and state laws.

No licenses, express or implied, are granted with respect to any of the technology described in this document. Apple retains all intellectual property rights associated with the technology described in this document. This document is intended to assist application developers to develop applications only for Apple-labeled computers.

Every effort has been made to ensure that the information in this document is accurate. Apple is not responsible for typographical errors.

Apple Inc. 1 Infinite Loop Cupertino, CA 95014 408-996-1010

Apple, the Apple logo, iPhone, Mac, Mac OS, Objective-C, Quartz, and Xcode are trademarks of Apple Inc., registered in the United States and other countries.

IOS is a trademark or registered trademark of Cisco in the U.S. and other countries and is used under license.

Simultaneously published in the United States and Canada.

**Even though Apple has reviewed this document, APPLE MAKESNOWARRANTYOR REPRESENTATION, EITHER EXPRESS OR IMPLIED, WITH RESPECT TO THIS DOCUMENT, ITS QUALITY, ACCURACY, MERCHANTABILITY,OR FITNESS FOR A PARTICULAR PURPOSE. AS A RESULT, THIS DOCUMENT IS PROVIDED "AS IS," AND YOU, THE READER, ARE**

**ASSUMING THE ENTIRE RISK AS TO ITS QUALITY AND ACCURACY.**

**IN NO EVENT WILL APPLE BE LIABLE FOR DIRECT, INDIRECT, SPECIAL, INCIDENTAL, OR CONSEQUENTIALDAMAGES RESULTINGFROM ANY DEFECT OR INACCURACY IN THIS DOCUMENT, even if advised of the possibility of such damages.**

**THE WARRANTY AND REMEDIES SET FORTH ABOVE ARE EXCLUSIVE AND IN LIEU OF ALL OTHERS, ORAL OR WRITTEN, EXPRESS OR IMPLIED. No Apple dealer, agent, or employee is authorized to make any modification, extension, or addition to this warranty.**

**Some states do not allow the exclusion orlimitation of implied warranties or liability for incidental or consequential damages, so the above limitation or exclusion may not apply to you. This warranty gives you specific legal rights, and you may also have other rights which vary from state to state.**

### **Contents**

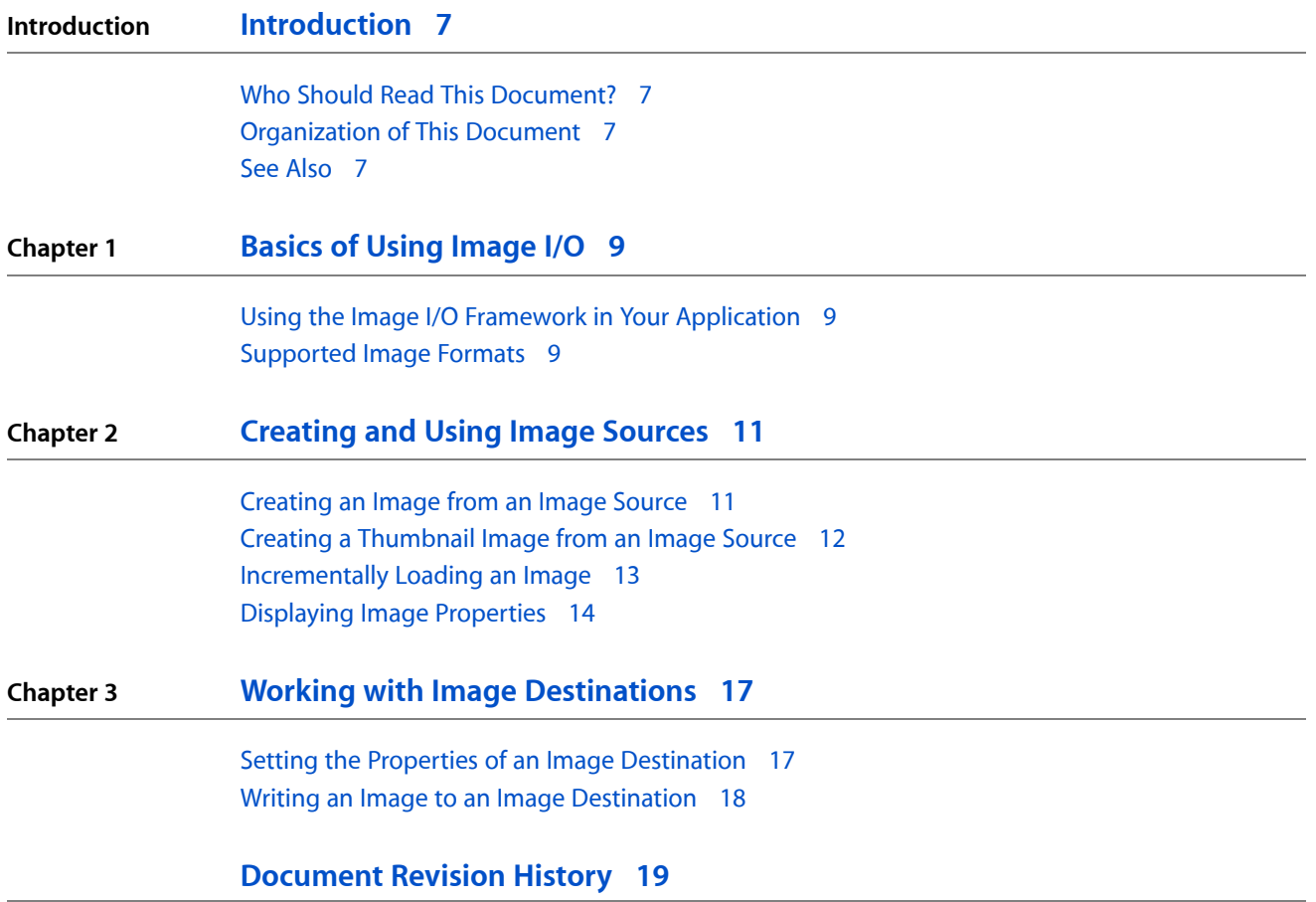

**CONTENTS**

## Figures, Tables, and Listings

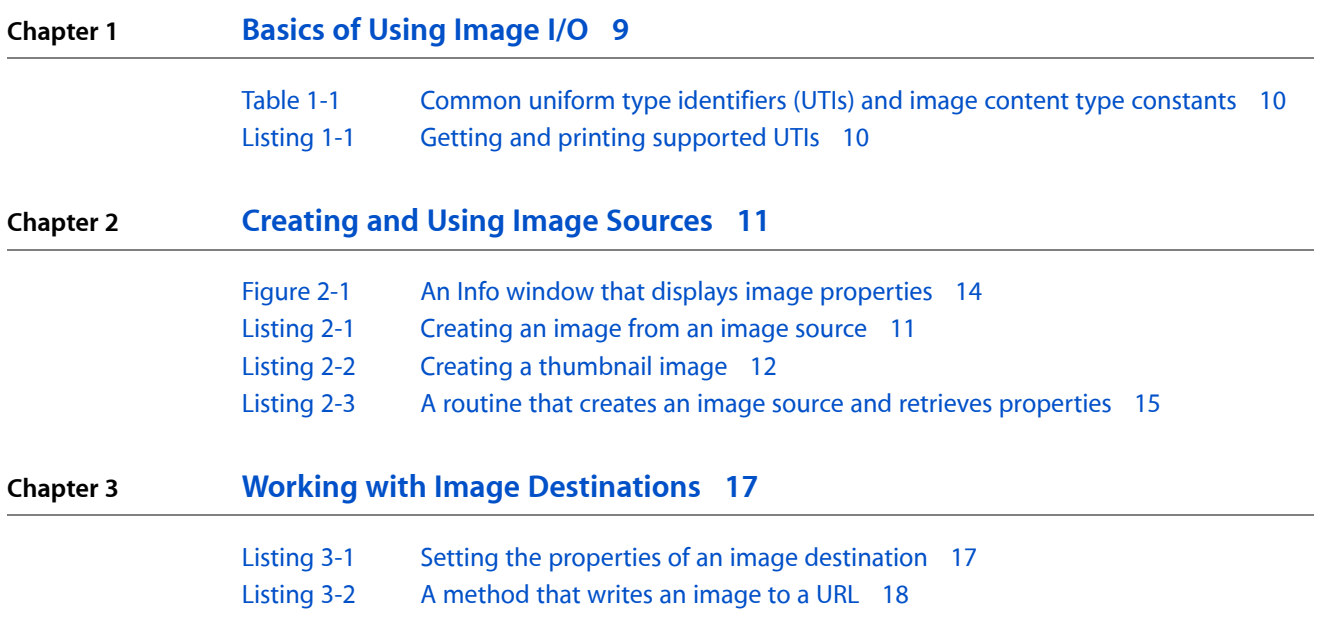

**FIGURES, TABLES, AND LISTINGS**

## <span id="page-6-0"></span>Introduction

The Image I/O programming interface allows applications to read and write most image file formats. Originally part of the Core Graphics framework, Image I/O resides in its own framework to allow developers to use it independently of Core Graphics (Quartz 2D). Image I/O provides the definitive way to access image data because it is highly efficient, allows easy access to metadata, and provides color management.

<span id="page-6-1"></span>The Image I/O interface is available in Mac OS X v10.4 and later and in iOS 4 and later.

### Who Should Read This Document?

This document is intended for developers who read or write image data in an application. Any developer currently using image importers or other image handling libraries should read this document to see how to use the Image I/O framework instead.

### <span id="page-6-2"></span>Organization of This Document

This document is organized into the following chapters:

- ["Basics](#page-8-0) of Using Image I/O" (page 9) discusses supported image formats and shows how to include the framework in an Xcode project.
- ["Creating](#page-10-0) and Using Image Sources" (page 11) shows how to create an image source, create an image from it, and extract properties for display in the user interface.
- "Working with Image [Destinations"](#page-16-0) (page 17) provides information on creating an image destination, setting up its properties, and adding an image to it.

### <span id="page-6-3"></span>See Also

The *Image I/O Reference Collection* provides detailed descriptions of the functions, data types, and constants in the Image I/O framework.

**INTRODUCTION**

Introduction

## <span id="page-8-0"></span>Basics of Using Image I/O

The Image I/O framework provides opaque data types for reading image data from a source (CGImageSourceRef) and writing image data to a destination (CGImageDestinationRef). It supports a wide range of image formats, including the standard web formats, high dynamic range images, and raw camera data. Image I/O has many other features such as:

- The fastest image decoders and encoders for the Mac platform
- The ability to load images incrementally
- Support for image metadata
- Effective caching

You can create image source and image destination objects from:

- URLs. Images whose location can be specified as a URL can act as a supplier or receiver of image data. In Image I/O, a URL is represented as the Core Foundation data type CFURLRef.
- The Core Foundation objects CFDataRef and CFMutableDataRef.
- Quartz data consumer (CGDataConsumerRef) and data provider (CGDataProviderRef) objects.

### <span id="page-8-1"></span>Using the Image I/O Framework in Your Application

Image I/O resides in the Application Services framework in Mac OS X, and in the Image I/O framework in iOS. After adding the framework to your application, import the header file by including this statement:

#import <ImageIO/ImageIO.h>

### <span id="page-8-2"></span>Supported Image Formats

The Image I/O framework understands most of the common image file formats, such as JPEG, JPEG2000, RAW, TIFF, BMP, and PNG. Not all formats are supported on each platform. For the most up-to-date list of what Image I/O supports, you can call the these functions:

- CGImageSourceCopyTypeIdentifiers returns an array of the Uniform Type Identifiers (UTIs) that Image I/O supports as image sources.
- CGImageDestinationCopyTypeIdentifiers returns an array of the uniform type identifiers (UTIs) that Image I/O supports as image destinations.

You can then use the CFShow function to print the array to the debugger console in Xcode, as shown in Listing 1-1. The strings in the array returned by these functions take the form of com. apple.pict, public.jpeg, public.tiff, and so on. [Table](#page-9-0) 1-1 (page 10) lists the UTIs for many common image file formats. Mac OS X and iOS define constants for most common image file formats; The full set of constants are declared in the UTCoreTypes.h header file. You can use these constants when you need to specify an image type, either as a hint for an image source (kCGImageSourceTypeIdentifierHint) or as an image type for an image destination.

#### <span id="page-9-1"></span>**Listing 1-1** Getting and printing supported UTIs

```
CFArrayRef mySourceTypes = CGImageSourceCopyTypeIdentifiers();
CFShow(mySourceTypes);
CFArrayRef myDestinationTypes = CGImageDestinationCopyTypeIdentifiers();
CFShow(myDestinationTypes);
```
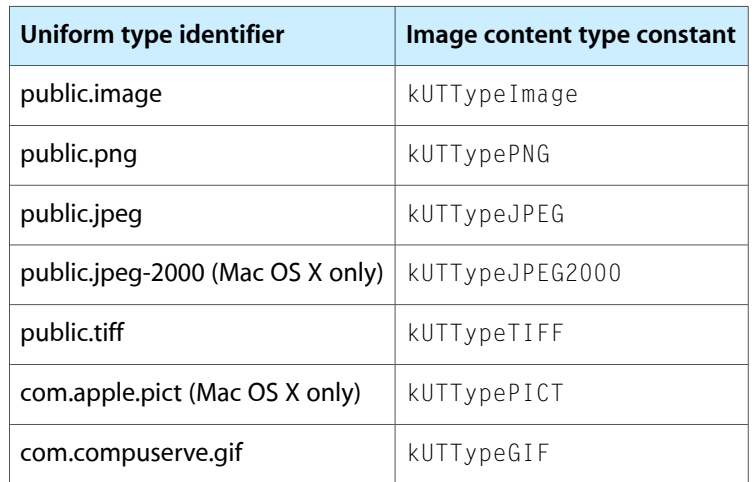

#### <span id="page-9-0"></span>**Table 1-1** Common uniform type identifiers (UTIs) and image content type constants

## <span id="page-10-0"></span>Creating and Using Image Sources

An image source abstracts the data-access task and eliminates the need for you to manage data through a raw memory buffer. An image source can contain more than one image, thumbnail images, properties for each image, and the image file. When you are working with image data and your application runs in Mac OS X v10.4 or later, image sources are the preferred way to move image data into your application. After creating a CGI mageSource object, you can obtain images, thumbnails, image properties, and other image information using the functions described in *CGImageSource Reference*.

### <span id="page-10-1"></span>Creating an Image from an Image Source

One of the most common tasks you'll perform with the Image I/O framework is to create an image from an image source, similar to what's shown in Listing 2-1. This example shows how to create an image source from a path name and then extract the image. When you create an image source object, you can provide a hint as to the format of the image source file.

When you create an image from an image source, you must specify an index and you can provide a dictionary of properties (key-value pairs) to specify such things as whether to create a thumbnail or allow caching. *CGImageSource Reference* and *CGImageProperties Reference* list keys and the expected data type of the value for each key.

<span id="page-10-2"></span>You need to supply an index value because some image file formats allow multiple images to reside in the same source file. For an image source file that contains only one image, pass 0. You can find out the number of images in an image source file by calling the function CGImageSourceGetCount.

**Listing 2-1** Creating an image from an image source

```
CGImageRef MyCreateCGImageFromFile (NSString* path)
{
    // Get the URL for the pathname passed to the function.
    NSURL url = [NSURL fileURLWithPath:path];
   CGImageRef myImage = NULL;
    CGImageSourceRef myImageSource;
    CFDictionaryRef myOptions = NULL;
    CFStringRef myKeys[2];
    CFTypeRef myValues[2];
    // Set up options if you want them. The options here are for
    // caching the image in a decoded form and for using floating-point
    // values if the image format supports them.
    myKeys[0] = kCGImageSourceShouldCache;
    myValues[0] = (CFTypeRef)kCFBooleanTrue;
    myKeys[1] = kCGImageSourceShouldAllowFloat;
    myValues[1] = (CFTypeRef)kCFBooleanTrue;
    // Create the dictionary
    myOptions = CFDictionaryCreate(NULL, (const void **) myKeys,
                   (const void **) myValues, 2,
```
#### **CHAPTER 2**

}

#### Creating and Using Image Sources

```
 &kCFTypeDictionaryKeyCallBacks,
                    & kCFTypeDictionaryValueCallBacks);
    // Create an image source from the URL.
    myImageSource = CGImageSourceCreateWithURL((CFURLRef)url, myOptions);
    CFRelease(myOptions);
    // Make sure the image source exists before continuing
    if (myImageSource == NULL){
        fprintf(stderr, "Image source is NULL.");
        return NULL;
    }
    // Create an image from the first item in the image source.
    myImage = CGImageSourceCreateImageAtIndex(myImageSource,
\begin{array}{c} 0 \end{array},
                                            NULL);
    CFRelease(myImageSource);
    // Make sure the image exists before continuing
    if (myImage == NULL){
         fprintf(stderr, "Image not created from image source.");
         return NULL;
    }
    return myImage;
```
### <span id="page-11-0"></span>Creating a Thumbnail Image from an Image Source

Some image source files contain thumbnail images that you can retrieve. If thumbnails aren't already present, Image I/O gives you the option of creating them. You can also specify a maximum thumbnail size and whether to apply a transform to the thumbnail image.

<span id="page-11-1"></span>Listing 2-2 shows how to create an image source from data, set up a dictionary that contains options related to the thumbnail, and then create a thumbnail image. You use the

kCGImageSourceCreateThumbnailWithTransform key to specify whether the thumbnail image should be rotated and scaled to match the orientation and pixel aspect ratio of the full image.

#### **Listing 2-2** Creating a thumbnail image

```
CGImageRef MyCreateThumbnailImageFromData (NSData * data, int imageSize)
{
   CGImageRef myThumbnailImage = NULL;
    CGImageSourceRef myImageSource;
    CFDictionaryRef myOptions = NULL;
    CFStringRef myKeys[3];
    CFTypeRef myValues[3];
   CFNumberRef thumbnailSize;
   // Create an image source from NSData; no options.
   myImageSource = CGImageSourceCreateWithData((CFDataRef)data,
                                              NULL);
   // Make sure the image source exists before continuing.
   if (myImageSource == NULL){
        fprintf(stderr, "Image source is NULL.");
        return NULL;
```
#### **CHAPTER 2**

#### Creating and Using Image Sources

```
 }
   // Package the integer as a CFNumber object. Using CFTypes allows you
   // to more easily create the options dictionary later.
   thumbnailSize = CFNumberCreate(NULL, kCFNumberIntType, &imageSize);
   // Set up the thumbnail options.
   myKeys[0] = kCGImageSourceCreateThumbnailWithTransform;
   myValues[0] = (CFTypeRef)kCFBooleanTrue;
   myKeys[1] = kCGImageSourceCreateThumbnailFromImageIfAbsent;
   myValues[1] = (CFTypeRef)kCFBooleanTrue;
   myKeys[2] = kCGImageSourceThumbnailMaxPixelSize;
   myValues[2] = (CFTypeRef)thumbnailSize;
   myOptions = CFDictionaryCreate(NULL, (const void **) myKeys,
                    (const void **) myValues, 2,
                    &kCFTypeDictionaryKeyCallBacks,
                    & kCFTypeDictionaryValueCallBacks);
  // Create the thumbnail image using the specified options.
  myThumbnailImage = CGImageSourceCreateThumbnailAtIndex(myImageSource,
\begin{array}{c} 0 \end{array},
                                           myOptions);
  // Release the options dictionary and the image source
  // when you no longer need them.
  CFRelease(thumbnailSize);
  CFRelease(myOptions);
  CFRelease(myImageSource);
   // Make sure the thumbnail image exists before continuing.
   if (myThumbnailImage == NULL){
          fprintf(stderr, "Thumbnail image not created from image source.");
         return NULL;
    }
   return myThumbnailImage;
```
### <span id="page-12-0"></span>Incrementally Loading an Image

}

If you have a very large image, or are loading image data over the web, you may want to create an incremental image source so that you can draw the image data as you accumulate it. You need to perform the following tasks to load an image incrementally from a CFData object:

- **1.** Create the CFData object for accumulating the image data.
- **2.** Create an incremental image source by calling the function CGImageSourceCreateIncremental.
- **3.** Add image data to the CFData object.
- **4.** Call the function CGImageSourceUpdateData, passing the CFData object and a Boolean value (bool data type) that specifies whether the data parameter contains the entire image, or just partial image data. In any case, the data parameter must contain all the image file data accumulated up to that point.
- **5.** If you have accumulated enough image data, create an image by calling CGImageSourceCreateImageAtIndex, draw the partial image, and then release it.
- **6.** Check to see if you have all the data for an image by calling the function CGImageSourceGetStatusAtIndex. If the image is complete, this function returns kCGImageStatusComplete. If the image is not complete, repeat steps 3 and 4 until it is.
- **7.** Release the incremental image source.

### <span id="page-13-0"></span>Displaying Image Properties

Digital photos are tagged with a wealth of information about the image—image dimensions, resolution, orientation, color profile, aperture, metering mode, focal length, creation date, keywords, caption, and much more. This information is extremely useful for image handling and editing, but only if the data is exposed in the user interface. Although the CGImageSourceCopyPropertiesAtIndex function retrieves a dictionary of all the properties associated with an image in an image source, you'll need to write code that traverses that dictionary to retrieve and then display that information.

<span id="page-13-1"></span>In this section you'll take a close look at a routine from the Mac OS X *ImageApp* sample code, which is an image display application that you can download and experiment with. One of the features of the *ImageApp* sample code is an image Info window that displays a thumbnail image and image properties for the currently active image, as shown in Figure 2-1.

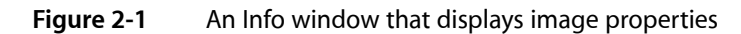

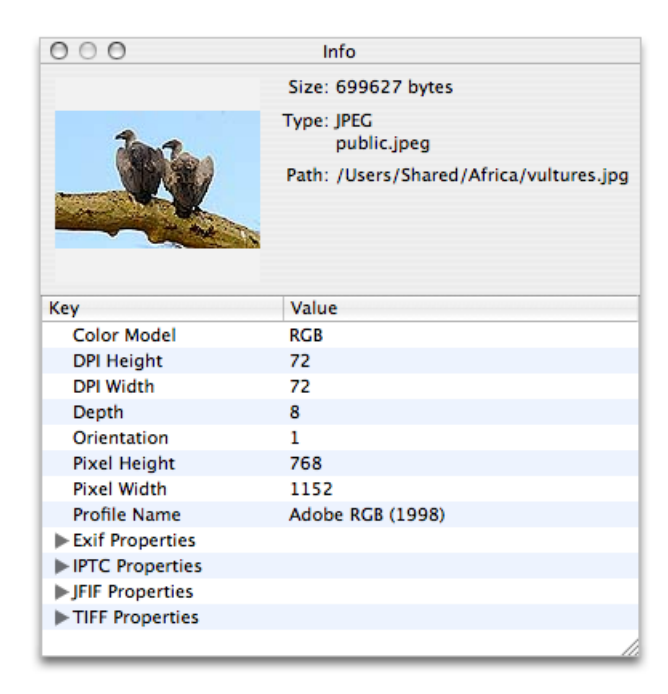

You can take a look at the ImageInfoPanel.h and ImageInfoPanel.m files for all the implementation details of this panel; you'll also need to look at the nib file for the project to see how the window and bindings are set up. To get an idea of how you can use CGImageSource functions to support an image editing

application, take a look at Listing 2-3. A detailed explanation for each numbered line of code appears following the listing. (Keep in mind that this routine is not a standalone routine—you can't simply paste it into your own program. It is an excerpt from the *ImageApp* sample code.)

#### <span id="page-14-0"></span>**Listing 2-3** A routine that creates an image source and retrieves properties

```
- (void) setURL:(NSURL*)url
{
    if ([url isEqual:mUrl])
       return;
    [mUrl autorelease];
   mUr1 = [url retain]: CGImageSourceRef source = CGImageSourceCreateWithURL((CFURLRef)url, NULL); // 1
    if (source)
    {
      NSDictionary* props =
         (NSDictionary*) CGImageSourceCopyPropertiesAtIndex(source, 0, NULL);// 2
       [mTree setContent:[self propTree:props]]; // 3
       [props release];
       NSDictionary* thumbOpts = [NSDictionary dictionaryWithObjectsAndKeys:
          (id)kCFBooleanTrue, (id)kCGImageSourceCreateThumbnailWithTransform,
           (id)kCFBooleanTrue, 
(id)kCGImageSourceCreateThumbnailFromImageIfAbsent,
         [NSNumber numberWithInt:128], (id)kCGImageSourceThumbnailMaxPixelSize,
nil]; // 4
       CGImageRef image = CGImageSourceCreateThumbnailAtIndex(source, 0,
                                (CFDictionaryRef)thumbOpts); // 5
       [mThumbView setImage:image]; // 6
       CGImageRelease(image); // 7
       [mFilePath setStringValue:[mUrl path]]; // 8
       NSString* uti = (NSString*)CGImageSourceGetType(source); // 9
       [mFileType setStringValue:[NSString stringWithFormat:@"%@\n%@",
                    ImageIOLocalizedString(uti), uti]]; // 10
       CFDictionaryRef fileProps = CGImageSourceCopyProperties(source, nil); // 11
       [mFileSize setStringValue:[NSString stringWithFormat:@"%@ bytes",
           (id)CFDictionaryGetValue(fileProps, kCGImagePropertyFileSize)]]; // 12
 }
else // 13
    {
       [mTree setContent:nil];
       [mThumbView setImage:nil];
       [mFilePath setStringValue:@""];
       [mFileType setStringValue:@""];
       [mFileSize setStringValue:@""];
    }
}
```
Here's what the code does:

**1.** Creates an image source object from the URL passed to the routine.

**2.** Copies the properties for the image located at index location 0. Some image file formats can support more than one image, but this example assumes a single image (or that the image of interest is always the first one in the file). The CGImageSourceCopyPropertiesAtIndex function returns a CFDictionary object. Here, the code casts the CFDictionary as an NSDictionary object, as these data types are interchangeable (sometimes referred to as toll-free bridged).

The dictionary that's returned contains properties that are key-value pairs. However, some of the values are themselves dictionaries that contain properties. Take a look at [Figure](#page-13-1) 2-1 (page 14) and you'll see not only simple key-value pairs (such as Color Model-RGB) but you'll also see Exif properties, IPTC Properties, JFIF Properties, and TIFF Properties, each of which is a dictionary. Clicking a disclosure triangle for one of these displays the properties in that dictionary. You'll need to get these dictionaries and their properties so they can be displayed appropriately in the Info panel. That's what the next step accomplishes.

**3.** Extracts properties from the dictionary and sets them to a tree controller. If you look at the ImageInfoPanel.h file, you'll see that the mTree variable is an NSTreeController object that is an outlet in Interface Builder. This controller manages a tree of objects. In this case, the objects are properties of the image.

The propTree: method is provided in the ImageInfoPanel.m file. It's purpose is to traverse the property dictionary retrieved in the previous step, extract the image properties, and build the array that's bound to the NSTreeController object.

The properties appears in a table of keys and values in [Figure](#page-13-1) 2-1 (page 14).

- **4.** Sets up a dictionary of options to use when creating an image from the image source. Recall that options are passed in a dictionary. The Info panel shown in [Figure](#page-13-1) 2-1 (page 14) displays a thumbnail image. The code here sets up options that create a thumbnail that is rotated and scaled to the same orientation and aspect ratio of the full image. If a thumbnail does not already exist, one is created, and its maximum pixel size is 128 by 128 pixels.
- **5.** Creates a thumbnail image from the first image in the image source, using the options set up in the previous step.
- **6.** Sets the thumbnail image to the view in the Info panel.
- **7.** Releases the image; it is no longer needed.
- **8.** Extracts the path from the URL passed to the method, and sets the string to the text field that's bound to the Info panel. This is the Path text field in [Figure](#page-13-1) 2-1 (page 14).
- **9.** Gets the uniform type identifier of the image source. (This can be different from the type of the images in the source.)
- **10.** Calls a function to retrieve the localized string for the UTI (ImageIOLocalizedString is declared in ImagePanel.m) and then sets the string to the text field that's bound to the Info panel. This is the Type text field in [Figure](#page-13-1) 2-1 (page 14).
- **11.** Retrieves a dictionary of the properties associated with the image source. These properties apply to the container (such as the file size), not necessarily the individual images in the image source.
- **12.** Retrieves the file size value from the image source dictionary obtained in the previous step, then sets the associated string to the text field that's bound to the Info panel. This is the Size text field shown in [Figure](#page-13-1) 2-1 (page 14).
- **13.** If the source is not created, makes sure that all the fields in the user interface reflect that fact.

## <span id="page-16-0"></span>Working with Image Destinations

An image destination abstracts the data-writing task and eliminates the need for you to manage data through a raw buffer. An image destination can represent a single image or multiple images. It can contain thumbnail images as well as properties for each image. After creating a CGImageDestination object for the appropriate destination (URL, CFData object, or Quartz data consumer), you can add image data and set image properties. When you are finished adding data, call the function CGImageDestinationFinalize.

### <span id="page-16-1"></span>Setting the Properties of an Image Destination

The function CGImageDestinationSetProperties adds a dictionary (CFDictionaryRef) of properties (key-value pairs) to the images in an image destination. Although setting properties is optional, there are many situations for which you will want to set them. For example, if your application allows users to add keywords to images or change saturation, exposure, or other values, you'll want to save that information in the options dictionary.

Image I/O defines an extensive set of keys to specify such things as compression quality, background compositing color, Exif dictionary keys, color model values, GIF dictionary keys, Nikon and Canon camera keys, and many more. See *CGImageProperties Reference*.

When setting up the dictionary, you have two choices. You can either create a CFDictionary object or you can create an NSDictionary object, then cast it as a CFDictionaryRef when you pass the options dictionary to the function CGImageDestinationSetProperties. (CFDictionary and NSDictionary are interchangeable, or toll-free bridged.) Listing 3-1 shows a code fragment that assigns key-value pairs for three properties, then creates a dictionary that contains those properties. Because this is a code fragment, the necessary calls to release the CFNumber and CFDictionary objects created by the code are not shown. When you write your code, you need to call CFRelease when you no longer need each of these objects.

<span id="page-16-2"></span>When you set up a key-value pair for a property, you need to consult the reference documentation (see *CGImageDestination Reference* and *CGImageProperties Reference*) for the expected data type of the value. As you can see in Listing 3-1, numerical values typically need to be wrapped in a CFNumber object. When you use Core Foundation types for dictionary values, you can also supply the callback constants when you create the dictionary—kCFTypeDictionaryKeyCallBacks and kCFTypeDictionaryValueCallBacks. (See *CFDictionary Reference*.)

#### **Listing 3-1** Setting the properties of an image destination

```
float compression = 1.0; // Lossless compression if available.
int orientation = 4; \frac{1}{2} Origin is at bottom, left.
CFStringRef myKeys[3];
CFTypeRef myValues[3];
CFDictionaryRef myOptions = NULL;
myKeys[0] = kCGImagePropertyOrientation;
myValues[0] = CFNumberCreate(NULL, kCFNumberIntType, &orientation);
myKeys[1] = kCGImagePropertyHasAlpha;
myValues[1] = kCFBooleanTrue;
```

```
myKeys[2] = kCGImageDestinationLossyCompressionQuality;
myValues[2] = CFNumberCreate(NULL, kCFNumberFloatType, &compression);
myOptions = CFDictionaryCreate( NULL, (const void **)myKeys, (const void 
**)myValues, 3,
                       &kCFTypeDictionaryKeyCallBacks, 
&kCFTypeDictionaryValueCallBacks);
// Release the CFNumber and CFDictionary objects when you no longer need them.
```
### <span id="page-17-0"></span>Writing an Image to an Image Destination

To write an image to a destination, you first need to create an image destination object by calling the CGImageDestinationCreateWithURL, CGImageDestinationCreateWithData, or CGImageDestinationCreateWithDataConsumer functions. You need to supply the UTI of the resulting image file. You can either supply a UTI or the equivalent constant, if one if available. See [Table](#page-9-0) 1-1 (page 10).

#### After you create an image destination, you can add an image to it by calling the

CGImageDestinationAddImage or CGImageDestinationAddImageFromSource functions. If the format of the image destination file supports multiple images, you can repeatedly add images. Calling the function CGImageDestinationFinalize signals Image I/O that you are finished adding images. Once finalized, you cannot add any more data to the image destination.

<span id="page-17-1"></span>Listing 3-2 shows how you might implement a method to write an image file. Although this listing shows how to use an image destination from within an Objective-C method, you can just as easily create and use an image destination in a procedural C function. The options parameter includes any properties you want to specify for the image, such as camera or compression settings.

**Listing 3-2** A method that writes an image to a URL

```
- (void) writeCGImage: (CGImageRef) image toURL: (NSURL*) url withType: 
(CFStringRef) imageType andOptions: (CFDictionaryRef) options
{
   CGImageDestinationRef myImageDest = 
CGImageDestinationCreateWithURL((CFURLRef)url, imageType, 1, nil);
   CGImageDestinationAddImage(myImageDest, image, options);
   CGImageDestinationFinalize(myImageDest);
   CFRelease(myImageDest);
}
```
## <span id="page-18-0"></span>Document Revision History

This table describes the changes to *Image I/O Programming Guide*.

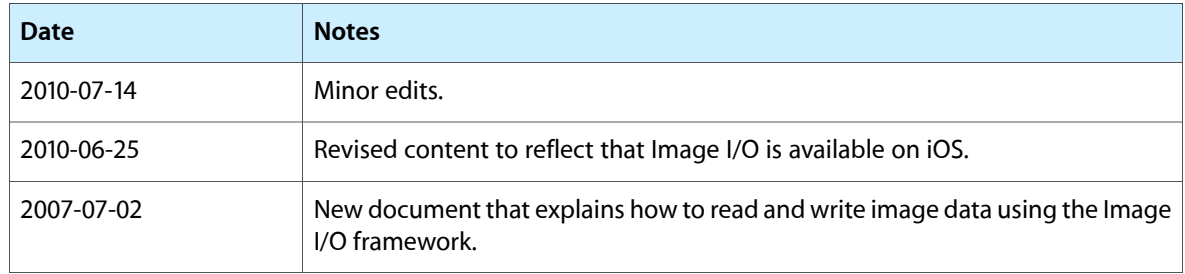

#### **REVISION HISTORY**

Document Revision History